## **Projekt 5 – Sawanna**

Projekt ten ma pokazać, jak się zachowują klony w Scratchu.

Spróbuj klonować kilka zwierząt jednocześnie. Np. naciśnij klawisz *p* (klonuje się pantera), następnie zacznij klonować lwy. Zobacz jaka jest łączna liczba klonów panter i lwów.

## **1. Lew**

Najpierw sprawdzimy, jak zachowują się klony, kiedy klonujemy duszka w skryptach dla tego duszka po otrzymaniu sygnału lub wciśnięciu danego klawisza.

- Dodaj dowolnego duszka. Ustaw jego ustawienia początkowe (rozmiar, styl obrotu). Dodaj również zmienną *lwy*, która będzie liczyć, ile mamy klonów lwa.
- Dodaj skrypt, który po naciśnięciu klawisza *l utworzy klona z siebie*.
- Dodaj skrypt, który po naciśnięciu klawisza *m usunie tego klona*.
- Dodaj skrypt zaczynający się od *gdy zaczynam jako klon*. W skrypcie tym *zmie*ń *warto*ść *zmiennej lwy o 1* (ważne jest, aby wartość zmiennej była zmieniona w tym skrypcie, a nie w skrypcie, który tworzy klony – inaczej zmienna nie będzie liczyć klonów, a jedynie to, ile razy została wywołana instrukcja *utwórz klona*). Duszek może robić dowolną rzecz albo prawie nic nie robić. Ważne jest, aby *poszed*ł *do losowej pozycji* (w ten sposób klony nie będą nakładać się na siebie, przez co będziemy widzieli, ile ich faktycznie jest).

Zwróć uwagę, że po naciśnięciu klawisza *l* klonują się **WSZYSTKIE** do tej pory powstałe lwy. Również po naciśnięciu klawisza *m*, usuwają się **WSZYSTKIE** klony lwa.

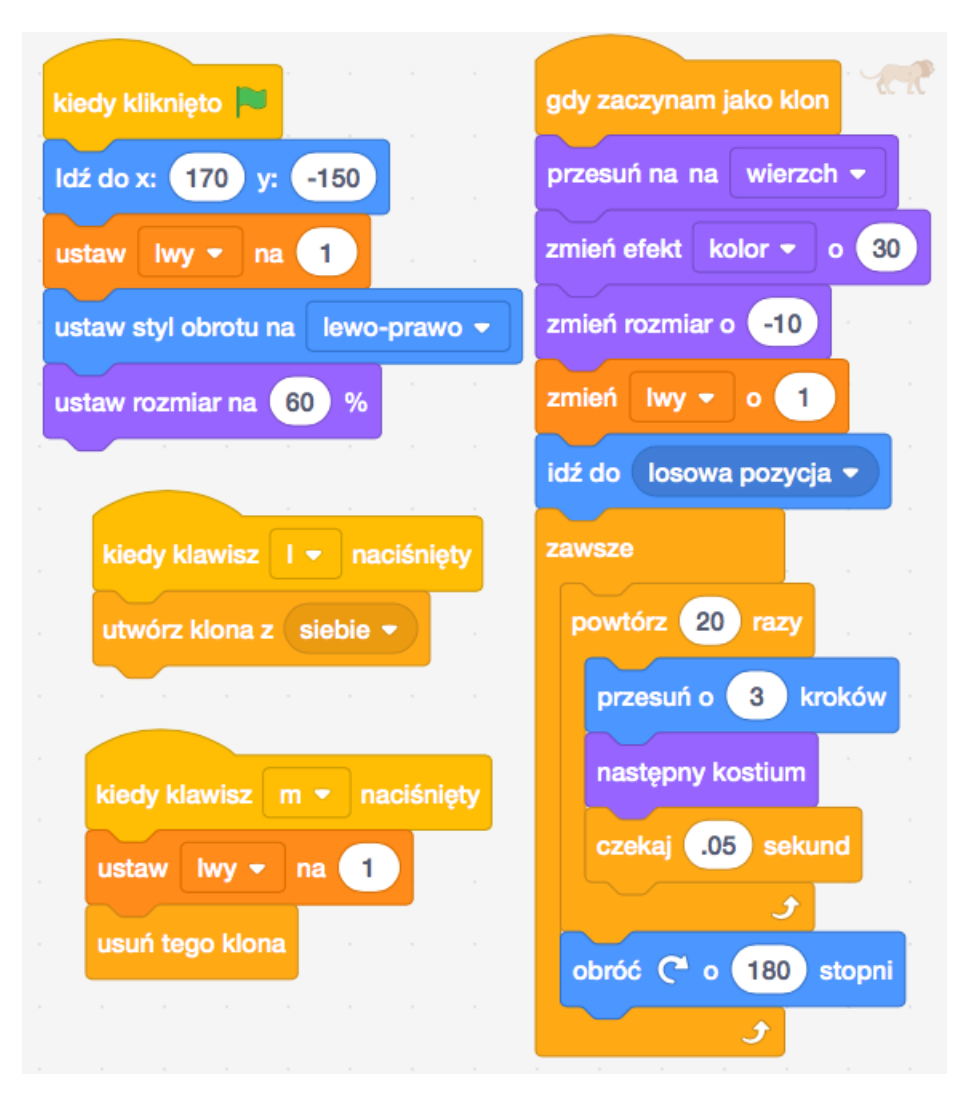

## **2. Pantera**

W skryptach dla pantery sprawdzimy, jak się zachowują klony, kiedy klonujemy je w głównym skrypcie, niezależnie od sygnałów zewnętrznych.

- Dodaj dowolnego duszka. Ustaw jego ustawienia początkowe. Dodaj zmienną *Sklonu jPa* (będzie liczyć, ile razy wywołaliśmy instrukcję utwórz klona), oraz zmienną *KlonyPa* (będzie liczyć, ile zostało utworzonych klonów). Obie zmienne ustaw na *0*.
- Dodaj bloczek *czekaj a*ż *klawisz p naci*ś*ni*ę*ty*. Pantera zacznie się klonować dopiero po naciśnięciu klawisza *p*.
- W pętli zawsze *utwórz klona z siebie, zmie*ń wartość zmiennej *SklonujPa o 1*, następnie zmień pozycję pantery, tak, aby nowy klon nie pokrywał się z poprzednim. Ponadto dodaj warunek, który pozwoli przerwać klonowanie. Wykorzystaj do tego bloczki *je*ż*eli to*, oraz *zatrzymaj ten skrypt*.
- W skrypcie rozpoczynającym się od *gdy zaczynam jako klon przesu*ń *panter*ę *na wierzch*, zmień wartość zmiennej *KlonyPa* o *1*.
- Dodaj skrypt, który sprawi, że po naciśnięciu klawisza *q* wszystkie *klony zostan*ą *usuni*ę*te*.

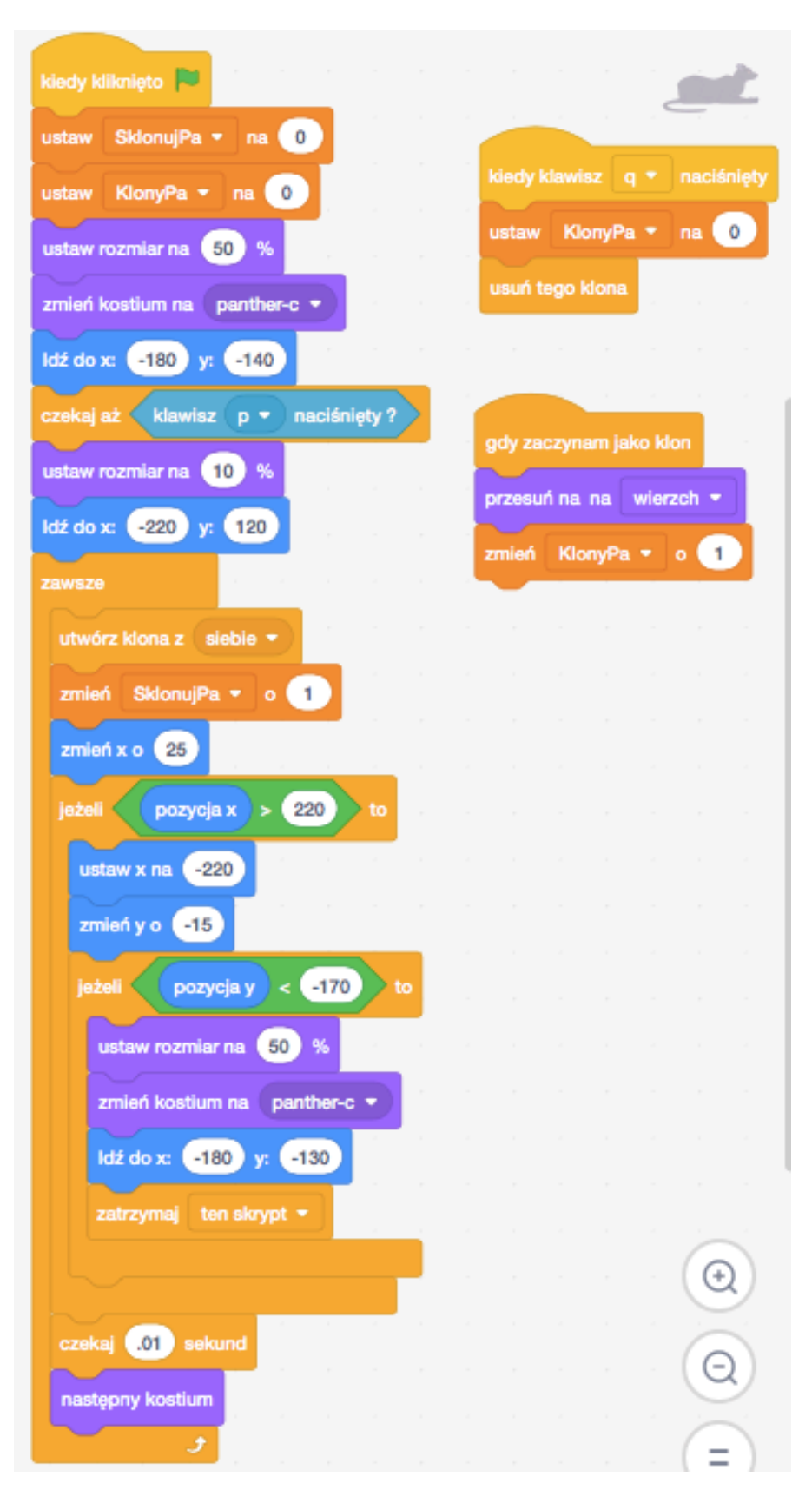

## **3. Zebra**

Zebra jest klonowana w podobny sposób jak pantera. Zmiana polega na tym, że do ustalenia pozycji nowego klona używamy zmiennych. Tym razem to klon idzie na

wskazaną pozycję. Oryginalna zebra zostaje na miejscu. Sprawdzimy też jak zebry będą reagować na komunikaty.

- Dodaj dowolnego duszka, ustaw ustawienia początkowe. Dodaj *zmienne KlonyZe, Xzebry, Yzebry*. Wartość zmiennej *KlonyZe ustaw na 0*.
- Dodaj bloczek *czekaj a*ż *klawisz z naci*ś*ni*ę*ty*.
- Ustaw zmienne *Xzebry, Yzebry* tak, aby wskazywały miejsce, gdzie ma się pojawić pierwszy klon.
- W pętli *zawsze utwórz klona z siebie* a następnie zmodyfikuj zmienne *Xzebry, Yzebry*. Ustaw warunek końca klonowania (*je*ż*eli to, zatrzymaj ten skrypt*).
- W skrypcie zaczynającym się od *gdy zaczynam jako klon zmie*ń wartość zmiennej *KlonyZe o 1*, idź do pozycji wskazywanej przez zmienne *Xzebry, Yzebry*.
- W skryptach dla tła dodaj skrypt *kiedy klawisz y naci*ś*ni*ę*ty nadaj komunikat Usu*ń *zebry*.
- W skryptach dla zebry dodaj skrypt, który sprawi, że *po otrzymaniu komunikatu Usu*ń *zebry usunie tego klona*. Zmodyfikuj w nim zmienną *KlonyZe*.

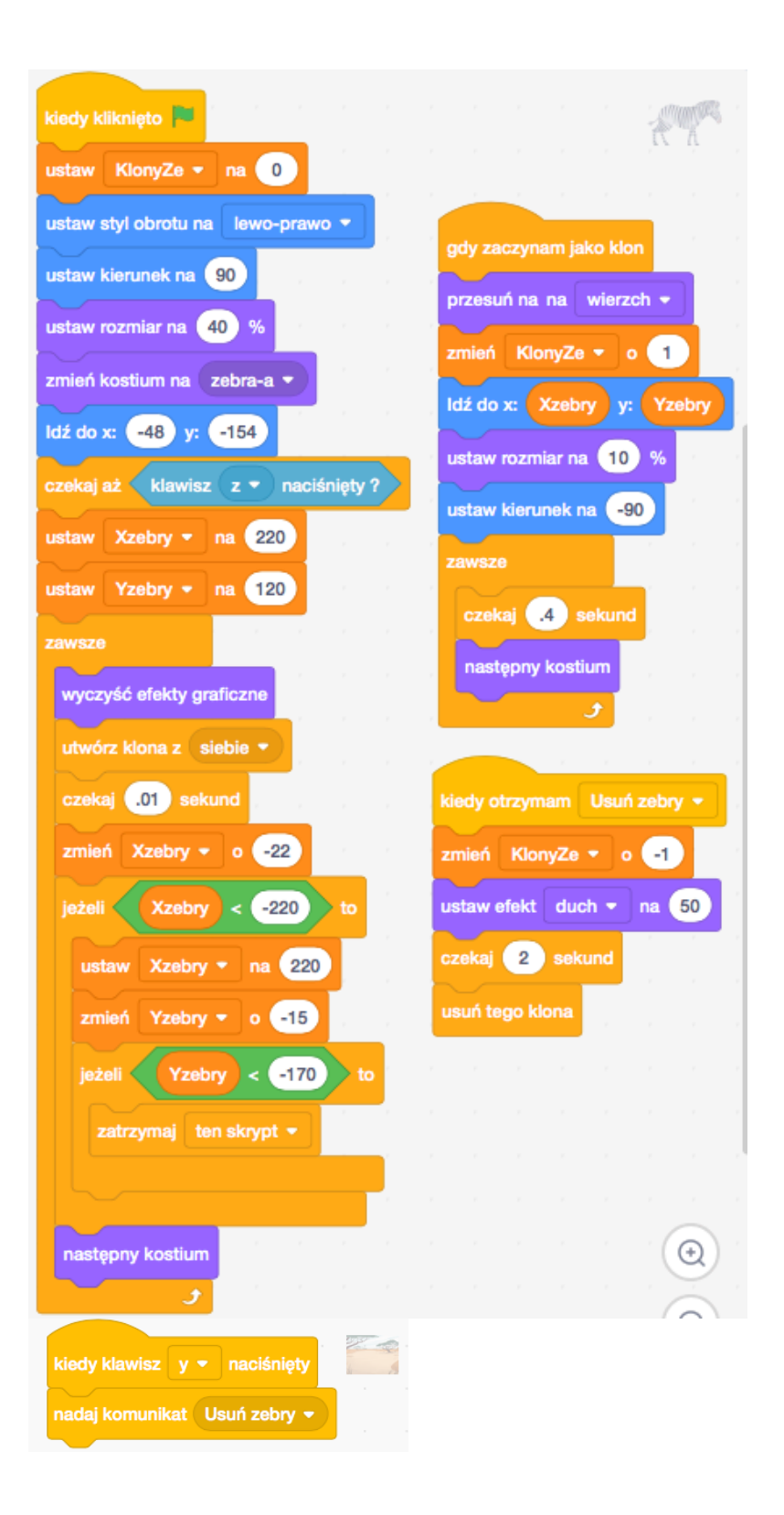

4. Żyrafa

W skryptach dla żyrafy naprawimy problem z klonowaniem się wszystkich klonów u lwów.

- Dodaj dowolnego duszka, ustaw ustawienia początkowe. Dodaj zmienną *Klony*Ż*y*, *ustaw j*ą *na 0*.
- Dodaj skrypt, który sprawi, że *po naci*ś*ni*ę*ciu klawisza h* zostaną *usuni*ę*te* wszystkie *klony*. Zmodyfikuj w nim zmienną *Klony*Ż*y*.
- W skryptach dla tła dodaj skrypt *kiedy klawisz g naci*ś*ni*ę*ty utwórz klona z Giraffe*. Ważne jest, aby żyrafa była klonowana w skryptach **NIE** dla żyrafy. W przeciwnym razie klonować będą się wszystkie żyrafy.
- W skrypcie zaczynającym się od *gdy zaczynam jako klon id*ź *do losowej pozycji*. W ten sposób klony nie będą nachodziły na siebie.

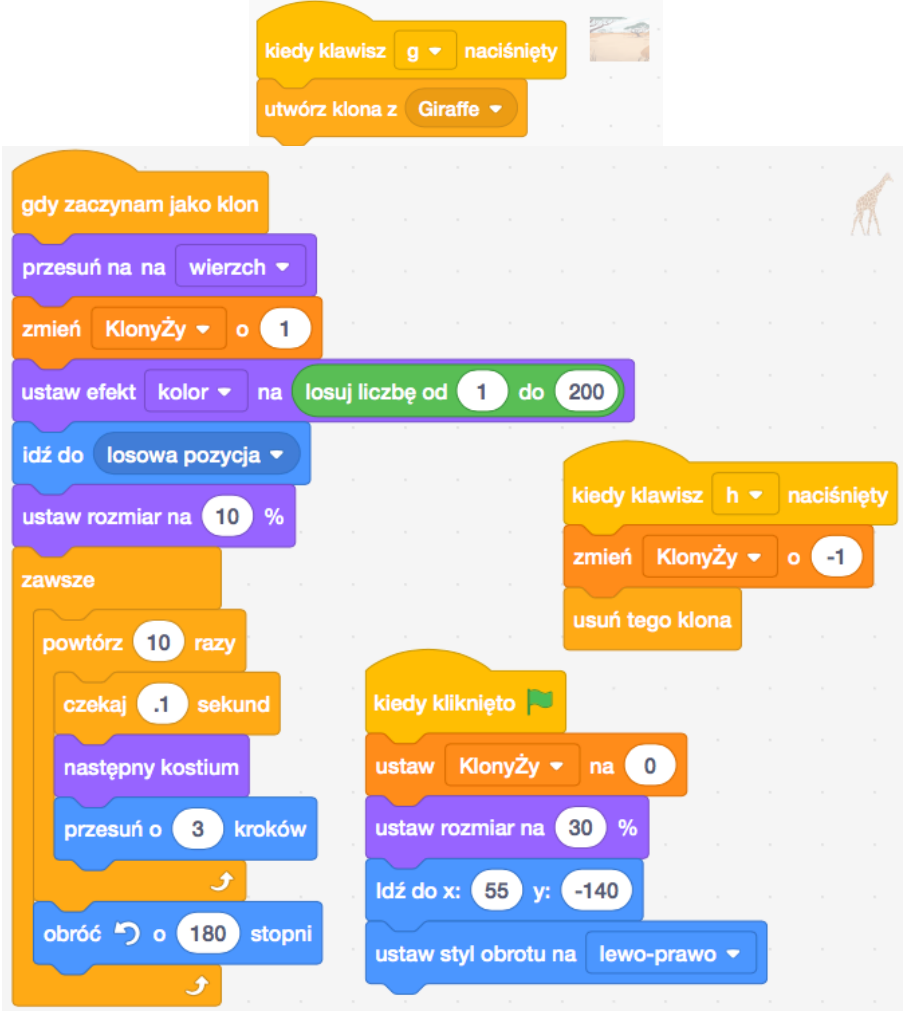

5. Dodaj instrukcję do gry.